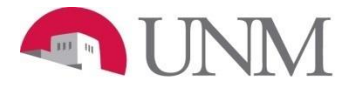

## **FACULTY SUMMER ADMINISTRATION**

## **New EPAF Person Selection**

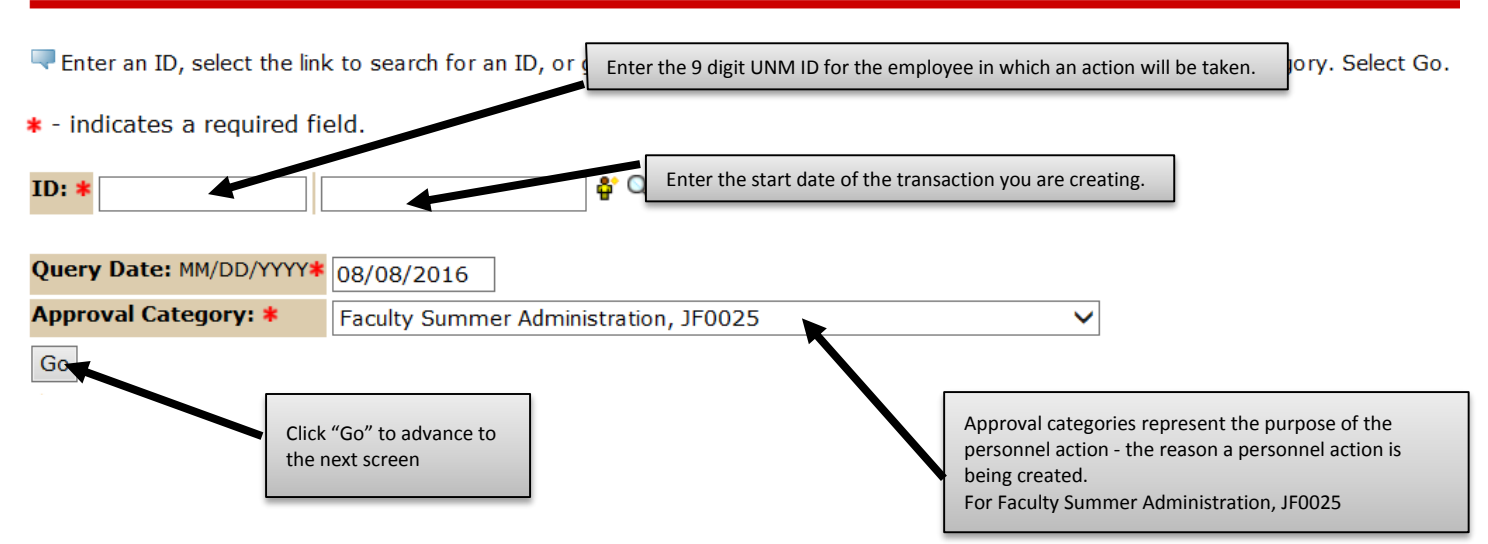

### **After clicking on the "Go" button the following will display.**

### System removal of end date, J00006

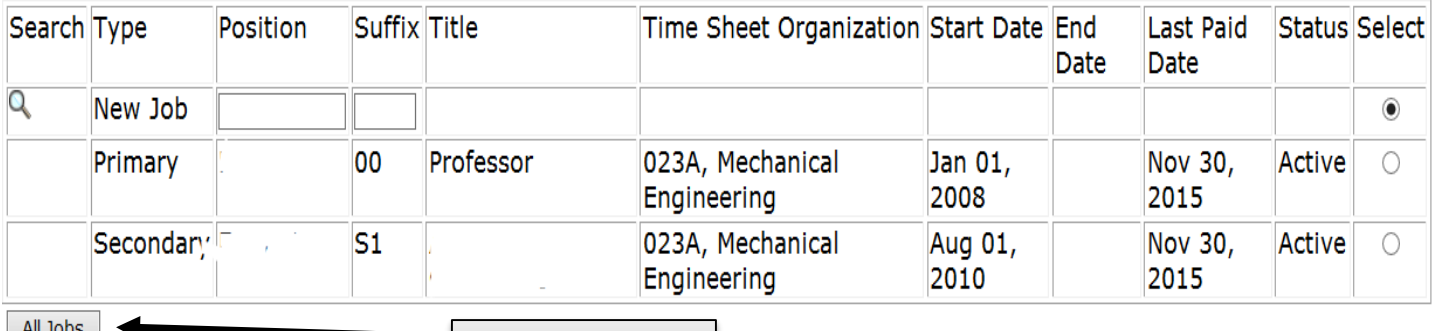

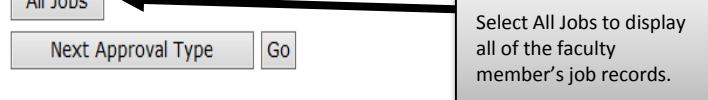

#### System removal of end date, J00006

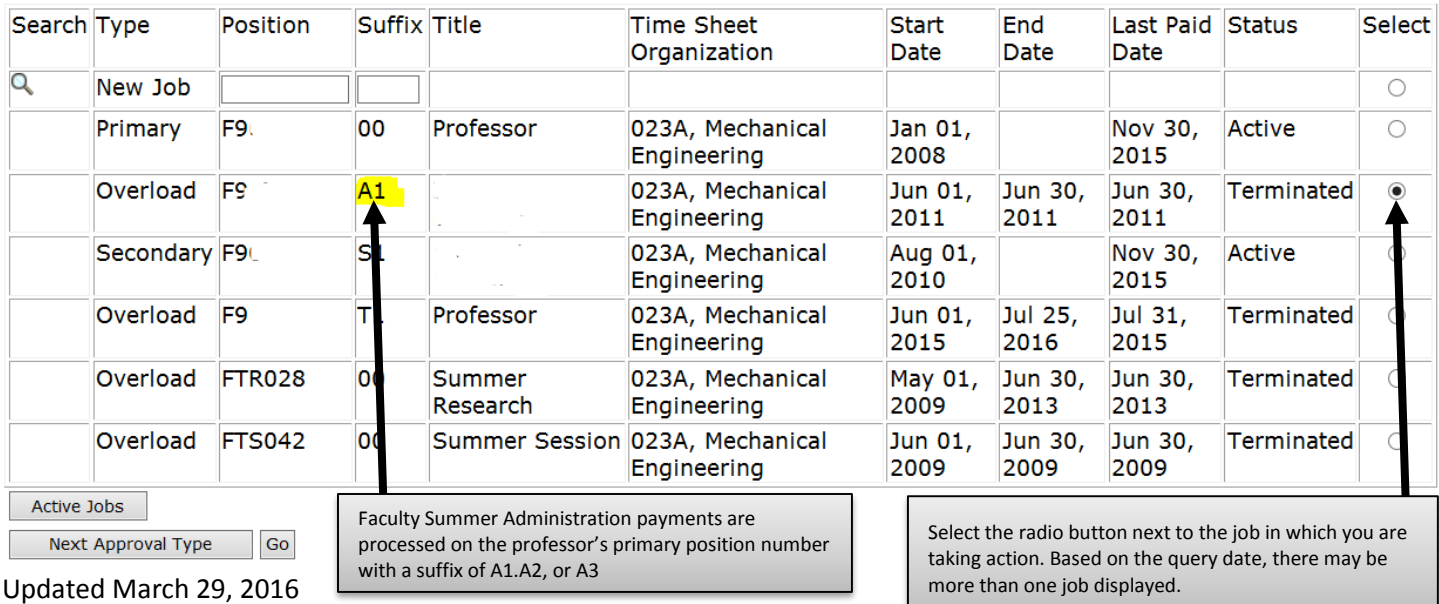

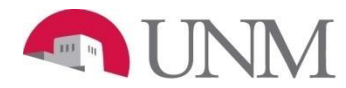

## **FACULTY SUMMER ADMINISTRATION**

#### System removal of end date, F9 -А1

### , Last Paid Date: Jun 30, 2011

, Last Paid Date: Jun

**Current Value New Value Item** Job End Date: MM/DD/YYYY\*(Not Enterable) 06/30/2011

#### Faculty Job Detail with Monthly Salary, F  $-A1$

#### **Item Current Value New Value** Jobs Effective Date: MM/DD/YYYY\* 06/30/2011 The Jobs Effective Date and Personnel Date represents the first day of the Faculty Summer Administration starting on the first of the month. Personnel Date: MM/DD/YYYY\* 06/30/2011 Job Status: \*(Not Enterable) Terminated **Example:** Faculty Summer Administration starts on June 1st. Enter as  $\overline{\mathsf{A}}$ 06/01/2016. Job Change Reason: \* (Not Enterable) ENDSC **ADDJB** Appointment Percent: \* (Not Enterable) 65 Job Change Reason, Appointment Percent and Hours per Pay are. Not 100 enterable fields and will automatically default Assign Salary: \* 11932 Hours per Pay: \* (Not Enterable) 112.66 Assigned Salary is the exact amount the individual is to be paid for the 173.33 month or months they are doing their Faculty Summer Administration Job End Dates (general), F9 -A1 **Example:** Monthly payment to be received is \$500 for June & July. Enter as \$500 do not add together. **Current Value New Value Item** Jobs Effective Date: MM/DD/YYYY\* 06/30/2011 The Jobs Effective Date and Personnel Date represent the last day the of Faculty Summer Administration pay period. Personnel Date: MM/DD/YYYY\* 06/30/2011 Job Status: \*(Not Enterable) Terminated **Example:** If the Faculty Summer Administration ends in July. Enter as 07/31/2016. Job Change Reason: \* (Not Enterable) ENDSC **JBEND**

#### **Enter Default Earnings, F9+** -A1 Professor, Last Paid Date: Jul 31, 2015

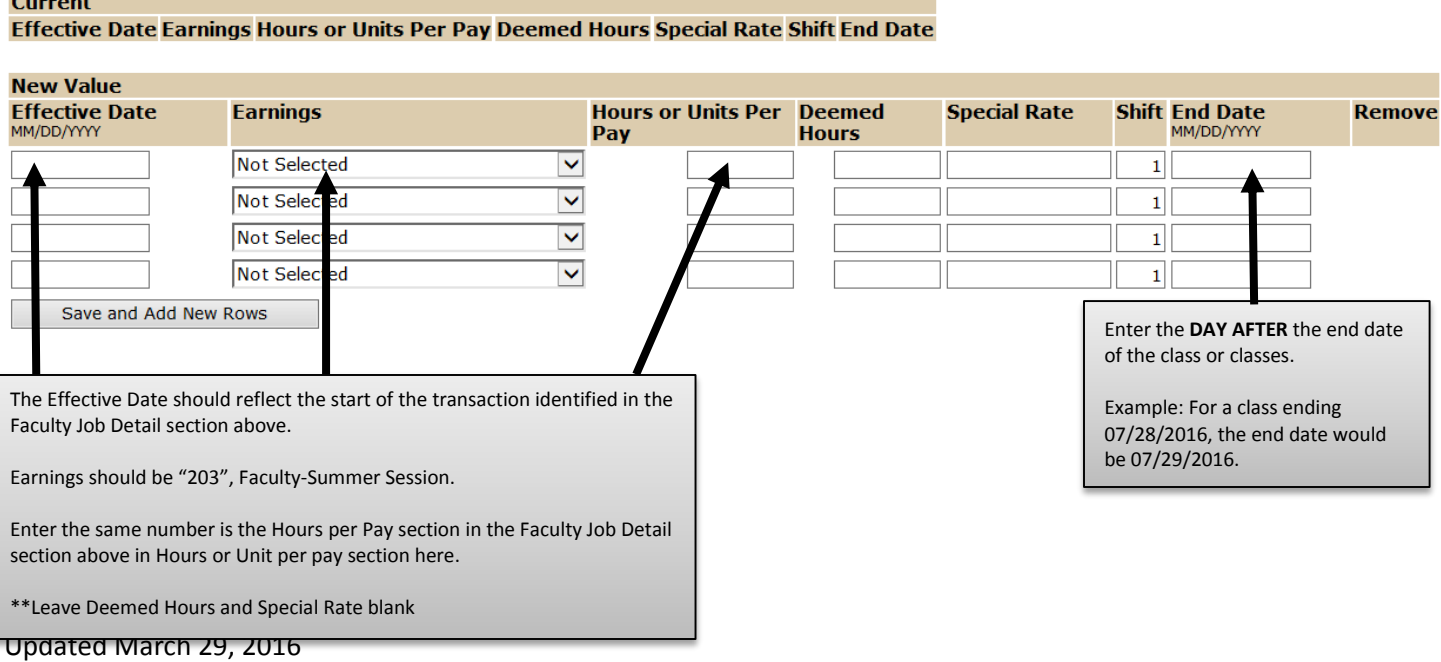

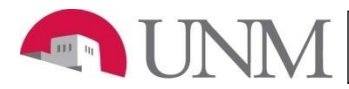

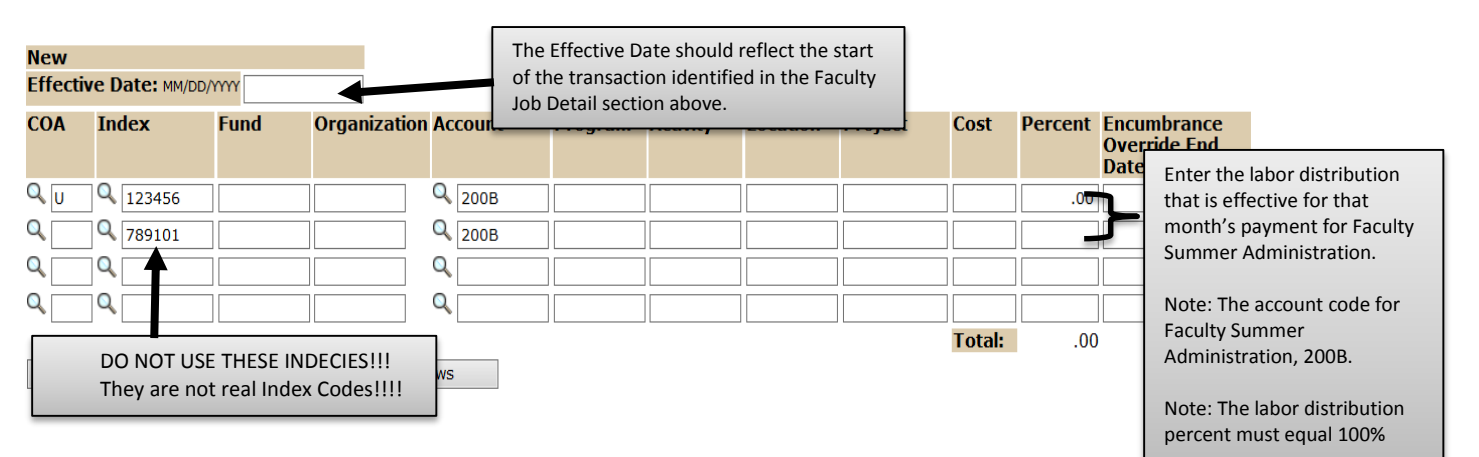

### **Routing Queue**

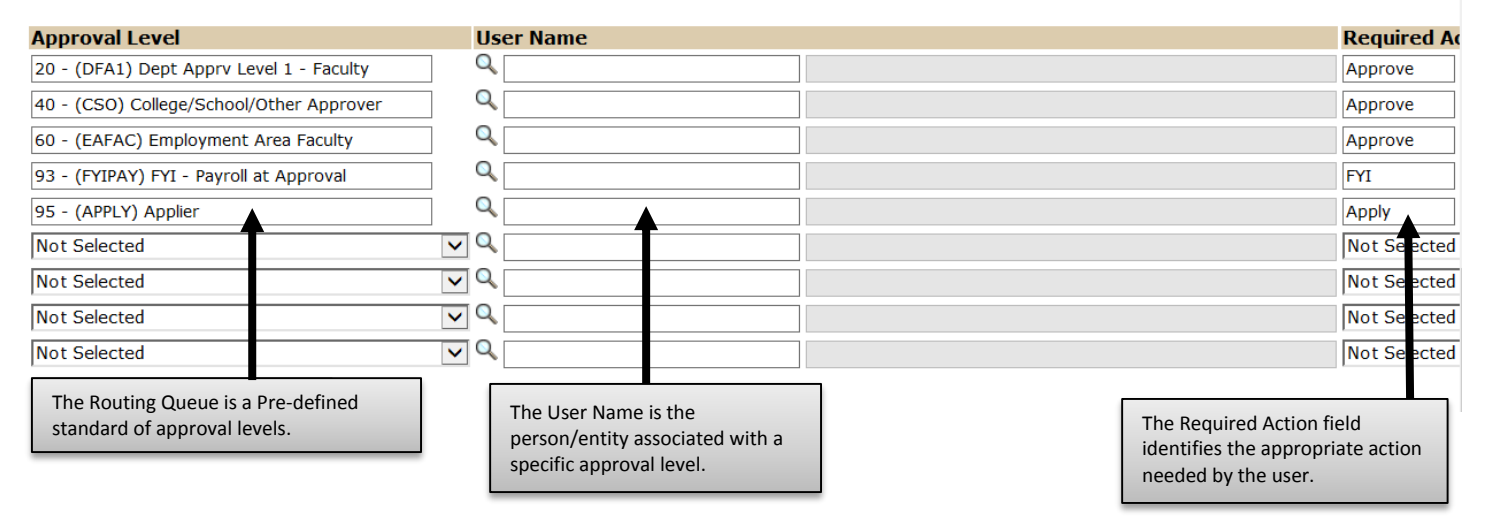

# Comment

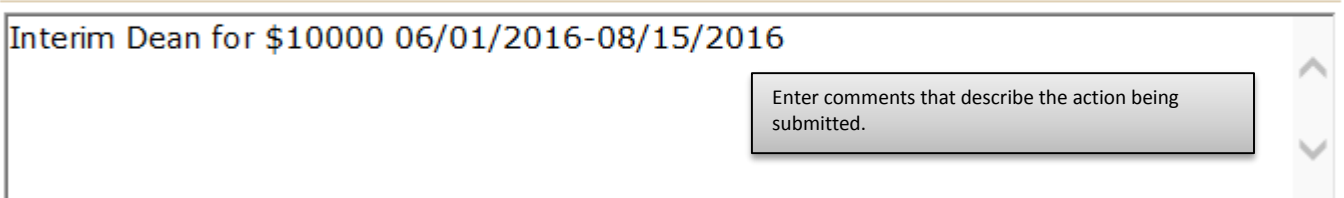

To complete the Faculty Summer Administration EPAF, click on the **Upload Documents** button at the top of the page to attach the Faculty Summer Administration form. For instructions on how to attach a document to your EPAF please reference the "Attaching Documents" job aid. Please note, you will have 5 minutes to attach your document otherwise the system will log you out and you will be required to log in again. For assistance with the Faculty Summer Administration form, please visit the Office of Faculty Affairs website.